COM Commander Crack Patch With Serial Key

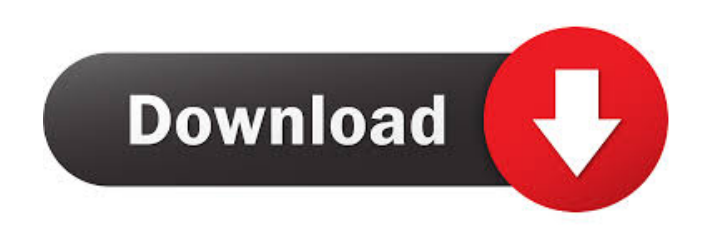

**COM Commander Crack PC/Windows [Latest]**

COM Commander Torrent Download is a small tool that was designed to be a "friendly" COM control application. You can send and view RS232 commands to a wide range of devices such as VCRs, RGB LCD monitors, ProTEC controllers, Florescent fixtures, etc. Cracked COM Commander With Keygen has the

following features: Send and view RS232 commands to a wide range of devices Auto command line completion Sends commands via the Windows Edit>Paste command Preview to display RS232 commands Command list with ability to filter the list Outputs help information to the screen User defined editable files with a help menu A built in sample project to show how to use the application COM Commander User Documentation: COM Commander v1.2 COM Commander is a small COM application that was developed to be a "friendly" COM control application. The

application allows direct control of RS232 devices such as VCRs, RGB LCD monitors, ProTEC controllers, florescent fixtures, etc. COM Commander allows you to send and view RS232 commands

to a wide range of devices. COM Commander Features: Auto command line completion Sends commands via the Windows Edit>Paste command Preview to display RS232 commands Command list with ability to filter the list Outputs help information to the screen User

defined editable files with a help menu A built in sample project to show how to use the application COM Commander

User Documentation: COM Commander is a small COM application that was developed to be a "friendly" COM control application. The application allows direct control of RS232 devices such as VCRs, RGB LCD monitors, ProTEC controllers, florescent fixtures, etc. COM Commander allows you to send and view RS232 commands to a wide range of devices. COM Commander Features: Auto command line completion Sends commands via the Windows Edit>Paste command Preview to display RS232 commands Command list with ability to filter the list Outputs

help information to the screen User defined editable files with a help menu A built in sample project to show how to use the application COM Commander User Documentation: COM Commander v1.2 COM Commander is a small COM application that was developed to be a "friendly" COM control application. The application allows direct control of RS232 devices such as

**COM Commander Activation Code**

This section describes the Function of the Key Macro. These instructions are sent with the keystrokes that are required

to change the program to which the Commanders are assigned to. They are sent to change the Program Assignment of the Commanders to the new program. There are four different macros defined to change to the different programs. These macros are MACRO1, MACRO2, MACRO3, MACRO4. Each macro is assigned a name and a default command to send if the program in which the macro is defined is not currently active. The following table summarizes the macros: MACRO MACRO NAME MACRO1 ComMenu MACRO2 Calibrate MACRO3 ZoomUp MACRO4

ZoomDown Default Command is beep if Macros are not active. MACRO1 Function: This macro is used to change to the COM menu. The program which sends this macro is assigned to the COM menu. The COM menu program will be automatically activated when the COM menu is sent from the DMX Program. MACRO2 Function: This macro is used to calibrate the camera. The program which sends this macro is assigned to the camera. The camera calibration program will be automatically activated when the calibration macro is sent from the DMX Program. MACRO3 Function: This

macro is used to perform a zoom in of the camera. The program which sends this macro is assigned to the zoom function of the camera. The zoom function will be automatically activated when the zoom macro is sent from the DMX Program. MACRO4 Function: This macro is used to perform a zoom out of the camera. The program which sends this macro is assigned to the zoom

function of the camera. The zoom function will be automatically activated when the zoom macro is sent from the DMX Program. Default Commands: All macros have a default command defined

for them. The default command is beep when the macro is not in the active program. MACRO1 is the default macro. MACRO2 is the default macro. MACRO3 is the default macro. MACRO4 is the default macro. Example 1: Change to the COM Menu: Type "MACRO1" and press the key that you want to activate the macro. This should send a key command with the MACRO1 macro. Type "beep" and press the key that you want the DMX key program to play the beep command. 77a5ca646e

ComCommander is an application designed to view and send commands to a COM port. It allows remote control of RS232 devices from a computer without the need for a PC-to-COM converter. It requires no installation. Supported Platforms It will run on any system that supports.NET and COM 1.1. Windows 2000 and higher. See also List of.NET Framework components References External links Category:.NET Framework Category:Windows-only software Category:Windows multimedia

software Category:Computer-related introductions in 2002a's painting, he used to copy his favourite artists, such as Botticelli, Dürer and Albrecht Dürer. There is a striking and important feature of his art: people-caricatures. He painted only the main types of heads, the portraits of men and women. Sometimes he painted portraits of fictional characters. He was especially fond of copying his favourite artists. Moreover, he painted a self-portrait, a girl, a mother, and many others. In 1626 he joined a group of painters of the first half of the 17th century, called the

Hallerists, and was influenced by the works of his contemporaries, such as Albrecht Dürer, Correggio, and Paolo Veronese. He was inspired by the northern Italian manner, which is distinguished from the manner of the Venetian school. In 1639 Manet was recognised by Rubens as a gifted and promising artist. In the following years he created many drawings, and he was also engaged in painting, making portraits, genre compositions, and battle scenes. Manet died in 1643 in Brussels. His contemporary, Jean-Baptiste Chardin, considered him one of the

greatest portraitists of the age. There are numerous works that are attributed to Manet, but were, in fact, painted by his assistants, friends, or family members. A number of paintings, attributed to him, are copies made after his own work. Manet was interested in and learned to work with ceramics. Most ceramics are attributed to the 16th-century master silversmith Roger de Piles, who influenced Manet's designs. Sculpture and prints Between 1892 and 1895 Manet made drawings for a marble sculpture of the doctor and philosopher

**What's New In COM Commander?**

The COM Commander is an application that allows the direct control of a COM port. The application supports the connection of the RS-232 device via a null modem cable. Once the cable is connected, the application will open a new com port and write the received character or data to that port. After the character or data has been written to the port, you can then switch back to the connected screen and then read the data from the port. To install the application: Run the setup.exe (setup\_com.exe for 32-bit) or setup.bat (setup\_com.bat for 32-bit). The setup will ask you if you

want to install the com command32.dll. Confirm the installation. Once the application is installed you can run the com commander.exe file to start the application. To view the list of COM ports connected: Start com\_commander.exe A COM port list will open on the screen. The list will show all the connected COM ports. If you see any connected COM port, then the COM port is working. You can also select the COM port in the list by clicking on it. To select the COM port: Click on the COM port name in the list. A context menu will open. You will see

options such as "Open Com Port" and "Configure Port". Click on "Open Com Port" to open the selected COM port in the application. Click on "Configure Port" to change the COM port name or to change the COM port's baud rate. Click on the COM port name in the list. A COM port list will open on the screen. The list will show all the connected COM ports. If you see any connected COM port, then the COM port is working. You can also select the COM port in the list by clicking on it. To send a character or data to the COM port: Click on the COM port name in the list. A context menu will

open. You will see options such as "Open Com Port" and "Configure Port". Click on "Open Com Port" to open the selected COM port in the application. Click on "Configure Port" to change the COM port name or to change the COM port's baud rate. Click on the COM port name in the list. A COM port list will open on the screen. The list will show all the connected COM ports. If you see any connected COM port, then the COM port is working. You can also select the COM port in the list by clicking on it. To view the data written to the COM port: Click on the COM port name in the list. A

## context menu will open. You will see options such as "Open Com Port" and

**System Requirements For COM Commander:**

Microsoft Windows 7/8/10 (32bit and 64bit). Intel Core i5 (4th generation) or better with SSE3/SSE4.2 processor. 2 GB of RAM. 256 MB of video RAM. 20 GB of available hard disk space. DirectX 9.0c compatible video card. Operating System: Google Chrome 52 or higher. Adobe Flash version 11.2 or higher. Audio: Intel / AMD Windows compatible speakers. Internet

## Related links:

[https://www.dpfremovalnottingham.com/wp-content/uploads/2022/06/LaTeX\\_Equation\\_Editor.pdf](https://www.dpfremovalnottingham.com/wp-content/uploads/2022/06/LaTeX_Equation_Editor.pdf) <http://demoforextrading.com/?p=4457>

[https://richonline.club/upload/files/2022/06/BIEPFnuzxB1upYrb3jKK\\_06\\_0724297bf3f9c4064cda1d7891914026\\_file.pdf](https://richonline.club/upload/files/2022/06/BIEPFnuzxB1upYrb3jKK_06_0724297bf3f9c4064cda1d7891914026_file.pdf) <https://www.invertebase.org/portal/checklists/checklist.php?clid=6552> <https://serv.biokic.asu.edu/ecdysis/checklists/checklist.php?clid=3862> [https://zip-favor.ru/wp-content/uploads/2022/06/Zeta\\_MiniBrowser.pdf](https://zip-favor.ru/wp-content/uploads/2022/06/Zeta_MiniBrowser.pdf) <https://bravahost.com/blog/2022/06/06/capturemation-crack-latest/> <http://dewaoption.com/?p=22151> [https://netgork.com/upload/files/2022/06/lnuU3MINTBqKbLBQEmMV\\_06\\_a744087dda2a8bc0cd1f3063e474f9fd\\_file.pdf](https://netgork.com/upload/files/2022/06/lnuU3MINTBqKbLBQEmMV_06_a744087dda2a8bc0cd1f3063e474f9fd_file.pdf)

[https://richonline.club/upload/files/2022/06/WWiwRoVOYF72GSkbKuY9\\_06\\_a744087dda2a8bc0cd1f3063e474f9fd\\_file.pdf](https://richonline.club/upload/files/2022/06/WWiwRoVOYF72GSkbKuY9_06_a744087dda2a8bc0cd1f3063e474f9fd_file.pdf)